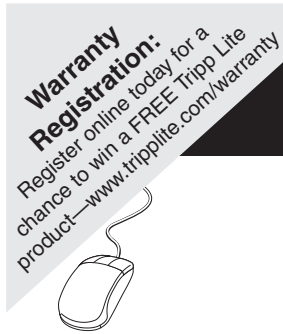

# **Cwner's Manual**

# **Programmable Relay I/O Card**

**Model: RELAYIOCARD**

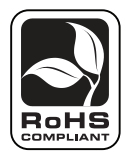

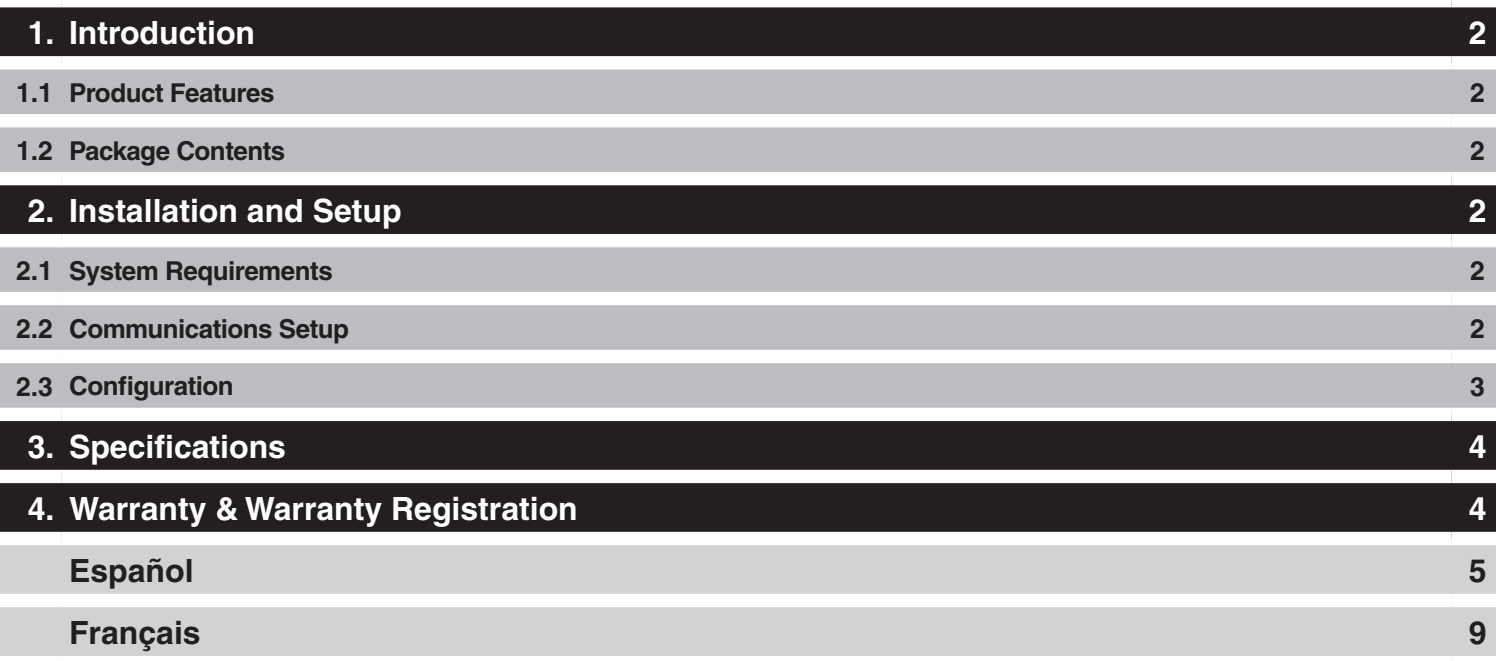

Use of this equipment in life support applications where failure of this equipment can reasonably be expected to cause the failure of the life support equipment or to significantly affect its safety or effectiveness is not recommended. Do not use this equipment in the presence of a flammable anesthetic mixture with air, oxygen or nitrous oxide.

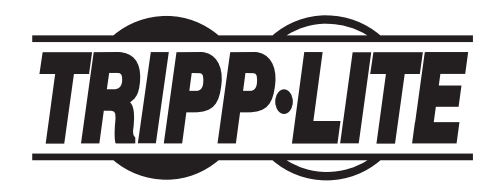

Tripp Lite World Headquarters 1111 W. 35th Street, Chicago, IL 60609 USA (773) 869-1234 • www.tripplite.com

Copyright © 2008 Tripp Lite. All rights reserved. All trademarks are the property of their respective owners.

# **1. Introduction**

# **1.1 Product Features**

The RELAYIOCARD is a programmable UPS management device featuring:

- 6 programmable relay output contacts
- Configurable normal open or normal close for each relay contact
- Configurable UPS shutdown delay time
- Configurable input signal to shutdown UPS or test battery

The RELAYIOCARD allows you to:

- Monitor UPS status and events
- Perform remote system shutdowns and battery tests

# **1.2 Package Contents**

## **This Package Contains:**

- RELAYIOCARD
- Configuration Cable
- Faceplates
- Owner's Manual

product with 6 relay output contacts for monitoring

# **2. Installation and Setup**

# **2.1 System Requirements**

The RELAYIOCARD supports all Tripp Lite SmartOnline™ UPS Systems and select SmartPro™ UPS Systems, including SMART1050SLT, SMART1500SLT, SMART2200RMXL2U, SMX1050SLT, SMX1500SLT, SMART3000SLT, SMART2200SLT, SM2200RMNAFTA, SMART2600RM2U, SMART3000RM2U, SMART1500CRMXL, SMART1500SLTXL, SMART750XLa, SMX3000XLRT2U and SMX2200XLRT2U. Supported systems must run a UPS protocol of 3008 or above. a configurable normal configuration of seems must

To determine your UPS protocol:

- 1. Open Tripp Lite PowerAlert software.
- 2. Click on the "Misc" button on the main screen of the PowerAlert console.
- 3. View the protocol variable.

# **2.2 Communications Setup**

- 1. Connect Tx to pin2, Rx to pin 3 and GND-C to pin5 of RS-232 DBP port.
- 2. In the Windows environment, launch the Hyper Terminal program, then open the specified COM port.
- 3. Set the following properties Baud rate: 2400, Data Bits: 8, Parity: None, Stop Bit: 1, Flow Control: None.

**2**

**CONFIGURATION** 

programmable relay card.

#### **2. Installation and Setup (continued)**  $H$ **u**  $\bigcup$  **Delup** (continued) specified Com port. or a battery test command. aflor z Monitor UPS events.

#### **2.3 Configuration** 12VDC to **Common** contact and connect the z Configurable normal open or normal close for

**R1~R6** 24 V 1A

In this case we'll use the default settings, please

**INPUT RATING** 

1. **Press Enter** to open the main menu of the RELAYIOCARD. **Press 1** to configure the alarm event for  $R1~R6$ . figure the alarm event for  $R1 \sim R6$ . en the main

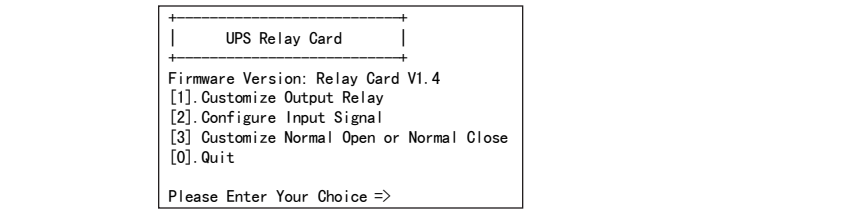

Contacts **R1**~**R6** can be configured for

2. Note: Contacts R1~R6 can be configured for different power events.  $\frac{d}{dx}$  for different power events.  $\frac{d}{dx}$ 

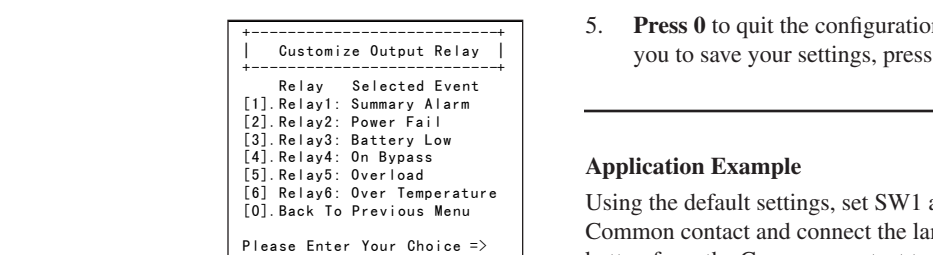

>@5HOD\2YHUORDG

set SW1 and SW2 to the OFF position. Apply the OFF position of the OFF position. Apply the OFF position. Apply

3. Press '2' to configure the **Input** signal.

MUST be switched to the ON position to apply

4. Press 3 to configure the normal open or normal close for each relay.

Input

Then open the power option from control panel

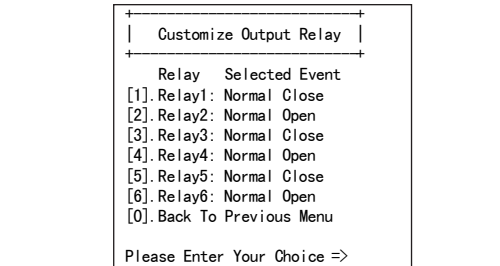

5. Press '0' to quit this configuration session.

**R1~R6** 24 V 1A

**Input** 24 V 10 mA

This relay card has the ability to provide UPS

also adjustable to a maximum of 9999

z 6 programmable relay output contacts. z Configurable normal open or normal close for

product with 6 relay output contacts for monitoring the status and 1 input contact as a shutdown UPS

>@%DFN7R3UHYLRXV0HQX

**CONDERED - CONSERVERGISHED** - Once the configuration is complete, SW2 must be switched ON to apply the new settings. To automatically reset to default settings, switch SW2 to the OFF position.  $\frac{1}{2}$  to the OFF  $\frac{1}{2}$  to the G11 point SW2 <u>must</u> be switched ON to  $\sum_{i=1}^{n}$ 

5. Press 0 to quit the configuration session. When the system prompts  $\begin{bmatrix} \cdot & \cdot & \cdot & \cdot \\ \cdot & \cdot & \cdot & \cdot \\ \cdot & \cdot & \cdot & \cdot \end{bmatrix}$  you to save your settings, press **Y** to save or **N** to ignore. **POWER OPTION IN WIN 2000/XP** 

#### **Application Example**  $\mathbb{F}_p$   $\mathbb{F}_p$   $\mathbb{F}_p$

**SW2** Default settings Customized settings

Using the default settings, set SW1 and SW2 to OFF. Apply 12V DC to Common contact and connect the lamps to  $R1 \sim R6$  terminals. Install a push  $\frac{1}{2}$  button from the Common contact to the input terminal. Press the button for at least 3 seconds to shut down the UPS remotely. Once the configuration is complete **SW2** d SW2 to OFF. Apply 12V DC to lamps to **R1. R66** the call is the purpose of  $R$  $\epsilon$ *from the input terminal.* 

3. **Press 2** to configure the input signal. the new settings, switch  $\mathbb{R}^n$  back to the OFF $\mathbb{R}^n$ 

 $\overline{\phantom{a}}$ 

shutdown the UPS remotely.

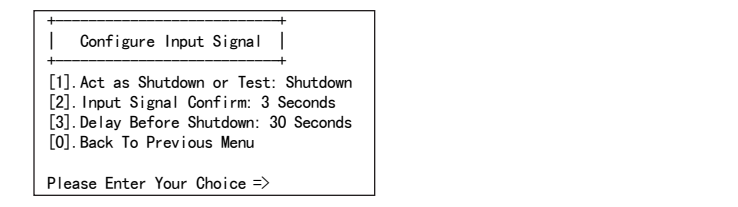

In this menu, the input signal can be redefined as a shutdown UPS signal or battery test signal. The UPS shutdown delay time can be signal or battery test signal. The UPS shutdown delay time can be adjusted to a maximum of 9999 seconds. signal or battery test signal. The UPS shutdown delay time can b<br>  $\alpha$ <sup>1</sup>  $\mathbf{S}$ .

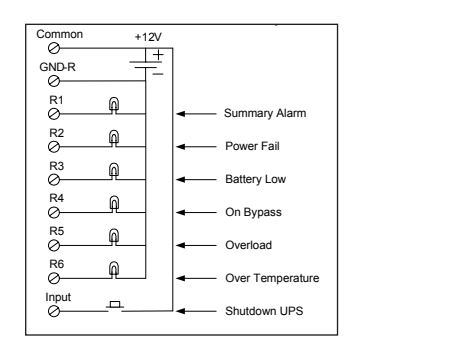

 $\frac{1}{2}$ . Set the following properties:

specified Com port. The company of the company of the company of the company of the company of the company of

**3**

Then open the power option from control panel and click on the UPS tab to setup the signals

**POWER OPTION IN WIN 2000/XP**  This relay card has the ability to provide UPS

# **3. Specifications**

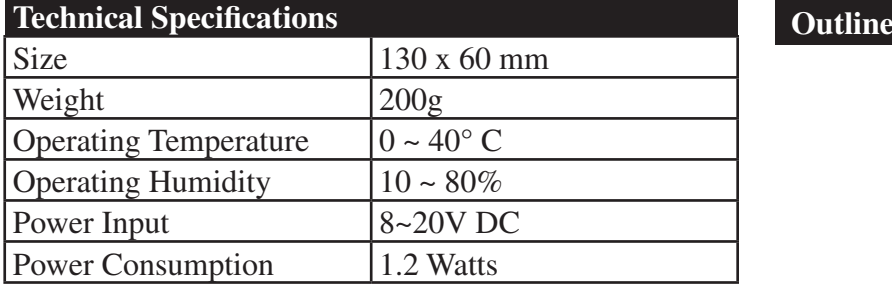

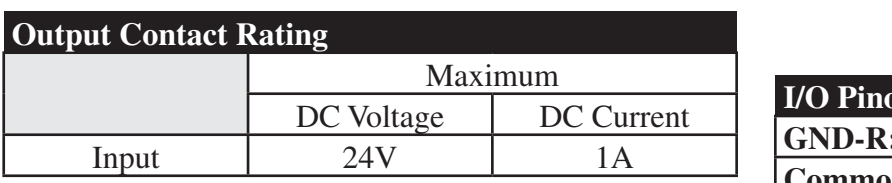

# **Input Rating**

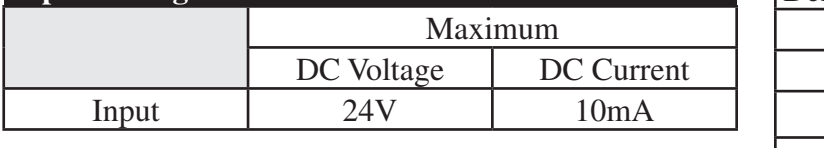

unattended shutdown gracefully.

## **Internal Circuit PROGRAMMABLE RELAY I/O CARD**

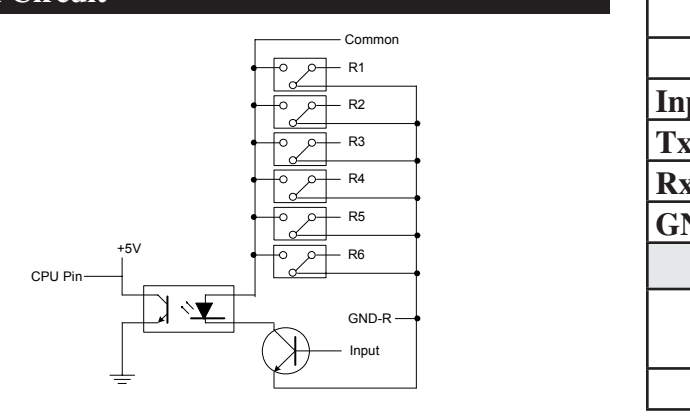

#### $\mathbf{r}$  relations for  $\mathbf{r}$ the status and 1 input contact as a shutdown UPS. **OUTLINE**   $\mathbf{g}$ nty Registration. The OFF position >@%DFN7R3UHYLRXV0HQX In this case we'll use the default settings, please **5. Warranty & Warranty Registration**

#### **LIMITED WARRANTY**

This relay I/O card is an UPS management

outside USA and Canada, 1 year) from the date of initial purchase. If the product should prove defective in material or workmanship within that period, Seller will repair or replace the product, in its sole discretion. Service under this warranty can only be obtained by your derivering or sinpping the product (with an sinpping or derivery charges p.<br>Seller will pay return shipping charges. Call Tripp Lite Customer Service at Seller warrants this product, if used in accordance with all applicable instructions, to be free from original defects in materials and workmanship for a period of 2 years (except internal UPS system batteries discretion. Service under this Warranty can only be obtained by your delivering or shipping the product (with all shipping or delivery charges prepaid) to: Tripp Lite, 1111 W. 35th Street, Chicago, IL 60609, USA.  $\alpha$  and  $\beta$  and  $\beta$ 

THIS WARRANTY DOES NOT APPLY TO NORMAL WEAR OR TO DAMAGE RESULTING FROM ACCIDENT, MISUSE, ABUSE OR NEGLECT. SELLER MAKES NO EXPRESS WARRANTIES OTHER THAN THE WARRANTY EXPRESSLY SET FORTH HEREIN. EXCEPT TO THE EXTENT PROHIBITED BY APPLICABLE LAW, ALL IMPLIED WARRANTIES, INCLUDING ALL ALL INCIDENTAL AND CONSEQUENTIAL DAMAGES. (Some states do not allow limitations on how long an implied warranty lasts, and some states do not allow the exclusion or limitation of incidental or consequential damages, so the above limitations or exclusions may not apply to you. This Warranty gives you specific legal rights, and you may have other rights which vary from jurisdiction to jurisdiction.) WARRANTIES OF MERCHANTABILITY OR FITNESS, ARE LIMITED IN DURATION TO THE WARRANTY PERIOD SET FORTH ABOVE; AND THIS WARRANTY EXPRESSLY EXCLUDES

**TECHNICAL SPECIFICATION** tidual user should take care to determine prior to use whether this device is suitable, adequate or sa *RSACTING*: The manufacturer makes not representation or warranty as to the suitability or fitness of these devices for any specific application. WARNING: The individual user should take care to determine prior to use whether this device is suitable, adequate or safe for the use intended. Since individual applications are subject to great variation, the

Not compatible with PoE (Power over Ethernet) applications. **Weight** 200 g

# **WARRANTY REGISTRATION**

**WAKKAN I Y KEGISTRATION**<br>Visit www.tripplite.com/warranty today to register the warranty for yo WAKKANTT KEGISTKATION<br>Visit www.tripplite.com/waranty today to register the warranty for your new Tripp Lite product. You'll be automatically entered into a drawing for a chance to win a FREE Tripp Lite product!\*

 $*$  No purchase necessary. Void where prohibited. Some restrictions apply. See website for details. **GND-C**: Ground for configuration Tx and Rx pins

#### **Regulatory Compliance Identification Numbers**

For the purpose of regulatory computance ecumentous and identification, your Tripp Ene product has been assigned a unique series number. The with all required approval markings and information. When requesting compliance i name or model number of the product. For the purpose of regulatory compliance certifications and identification, your Tripp Lite product has been assigned a unique series number. The series number can be found on the product nameplate label, along with all required approval markings and information. When requesting compliance information for this product, always refer to the series number. The series number should not be confused with the marking

# Made in China.

Tripp Lite has a policy of continuous improvement. Product specifications are subject to change without notice.

# **Outline**

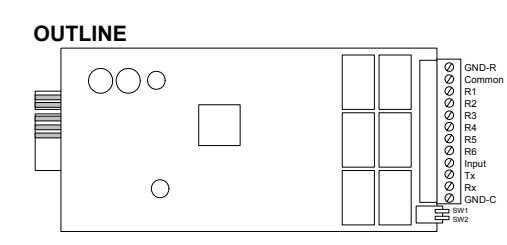

R5

>@5HOD\%DWWHU\/RZ >@5HOD\2Q%\SDVV >@5HOD\2YHUORDG >@5HOD\2YHU7HPSHUDWXUH

3OHD VHHU KU

Once the configuration is complete **SW2**

polarity, select **Positive** for Power Fail, Low

Common

the new settings, switch **SW2** back to the OFF position to reset to the default settings.

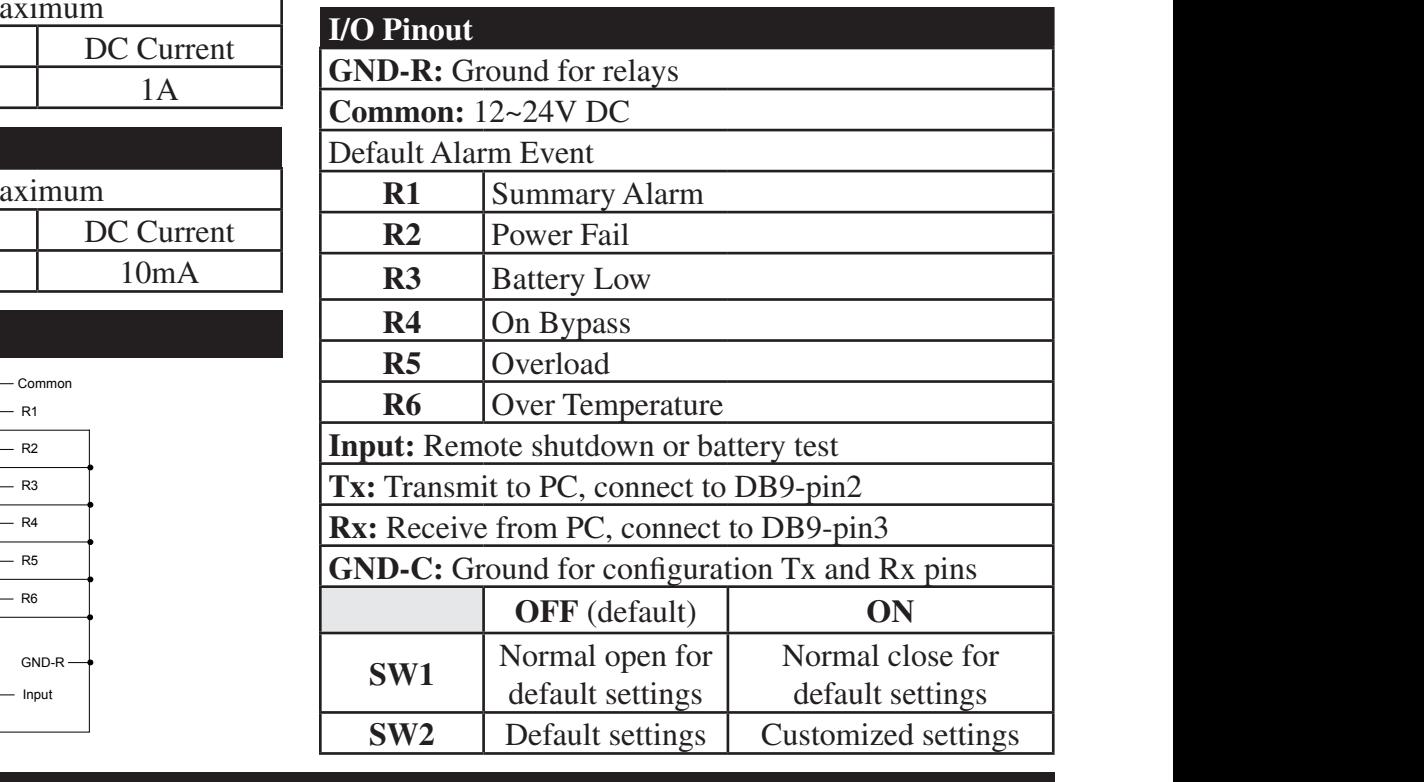

**4**

signals for Windows NT4/2000/XP/2000/XP/2000 connect the RS232 port of the PC to the RS232

# **Manual del Propietario**

# **Tarjeta de E/S de Relé Programable**

**Modelo: RELAYIOCARD**

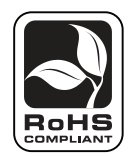

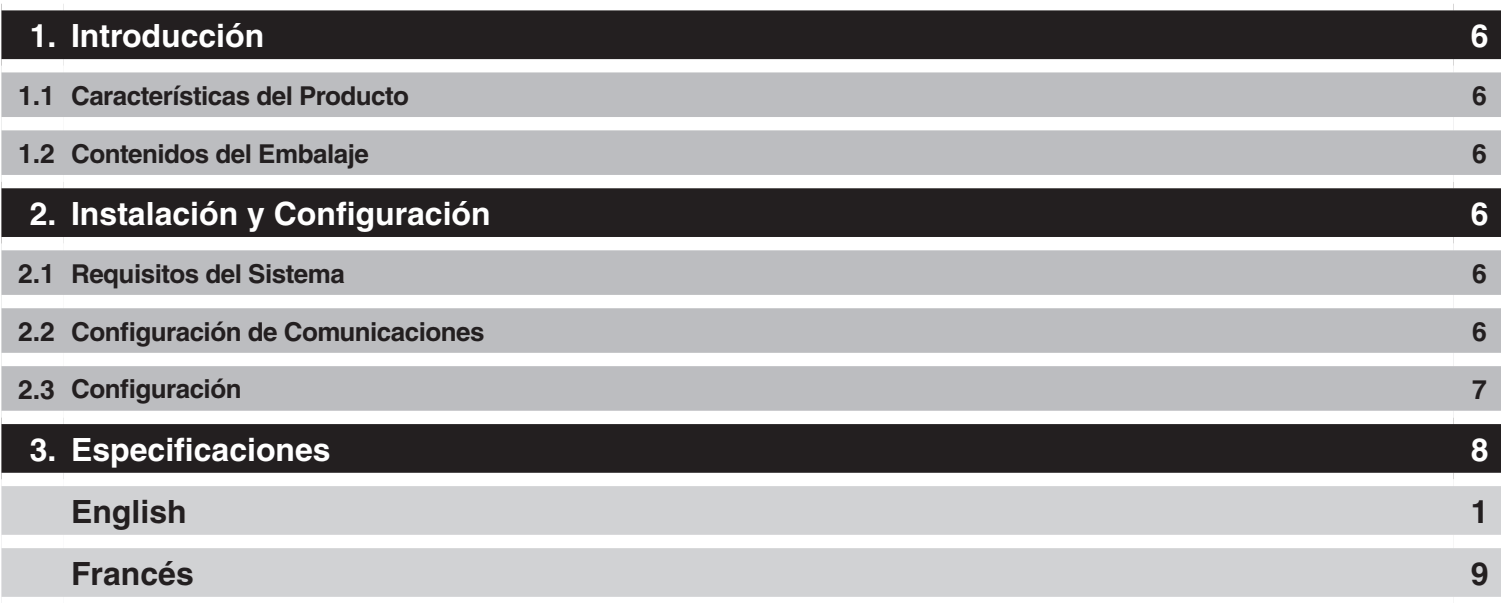

No se recomienda el uso de este equipo en aplicaciones de auxilio vital donde puede esperarse razonablemente que la falla de este equipo provoque una falla del equipo de soporte vital o afecte significativamente su seguridad o eficacia. No utilice este equipo en presencia de una mezcla anestésica inflamable con aire, oxígeno, u óxido nitroso.

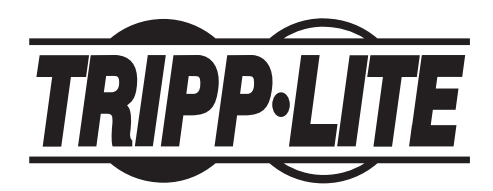

Casa Matriz de Tripp Lite 1111 W. 35th Street, Chicago, IL 60609 EE.UU.(773) 869-1234 • www.tripplite.com

Copyright © 2008 Tripp Lite. Todos los derechos reservados. Todas las marcas comerciales son de propiedad de sus respectivos dueños.

# **1. Introducción**

# **1.1 Características del Producto**

RELAYIOCARD es un dispositivo de administración de UPS programable que cuenta con:

- 6 contactos de salida de relé programable
- Abertura normal o cierre normal configurables para cada cierre de relé
- Tiempo de retardo de apagado configurable del UPS
- Señal de entrada configurable para apagar el UPS o probar la batería

### La RELAYIOCARD le permite:

- Monitorear el estado y los eventos del UPS
- Realizar apagados del sistema y pruebas de la batería de manera remota

# **1.2 Contenidos del Embalaje**

### **Este Embalaje Contiene:**

- RELAYIOCARD
- Cable de configuración
- Placas frontales
- Manual del propietario

product with 6 relay output contacts for monitoring

# **2. Instalación y Configuración**

# **2.1 Requisitos del Sistema**

La RELAYIOCARD admite todos los sistemas UPS SmartOnline™ y sistemas UPS SmartPro™ selectos de Tripp Lite, que incluyen SMART1050SLT, SMART1500SLT, SMART2200RMXL2U, SMX1050SLT, SMX1500SLT, SMART3000SLT, SMART2200SLT, SM2200RMNAFTA, SMART2600RM2U, SMART3000RM2U, SMART1500CRMXL, SMART1500SLTXL, SMART750XLa, SMX3000XLRT2U y SMX2200XLRT2U. Los sistemas admitidos ejecutarán un protocolo de UPS de 3008 o superior.  $\frac{1}{2}$ 

Para determinar su protocolo UPS:

- 1. Abra el software PowerAlert de Tripp Lite.
- 2. Haga clic en el botón "Misc" (Misceláneo) en la pantalla principal de la consola de PowerAlert.
- 3. Vea la variable del protocolo.

## **2.2 Configuración de Comunicaciones**

- 1. Conecte Tx a pin2, Rx a pin 3 y GND-C a pin5 del puerto de RS-232 DBP.
- 2. En el entorno de Windows, abra el programa Hyper Terminal, luego abra el puerto COM especificado.
- 3. Ajuste las siguiente propiedades– velocidad en baudios: 2400, Bits de datos: 8, Paridad: Ninguna, Bit de parada: 1, Control de flujo: Ninguno.

**6**

**CONFIGURATION** 

programmable relay card.

#### **2. Instalación y Configuración** (*continuación*)  $\boldsymbol{\mathsf{\omega}}$ ONIIIQUITACION (continu specified COM port. or a battery test command. **ICION** z Monitor UPS events.

#### **2.3 Configuración** 12VDC to **Common** contact and connect the  $\mathcal{L}$  configurable normal close for normal close for  $\mathcal{L}$

**R1~R6** 24 V 1A

In this case we'll use the default settings, please

**INPUT RATING** 

1. Presione Enter(Intro) para abrir el menú principal de la RELAYIOCARD. Pressione 1 para configurar el evento de alarmas para R1~R6. ra configurar el evento de alarmas para  $RI\neg R$ r**o**) para aon

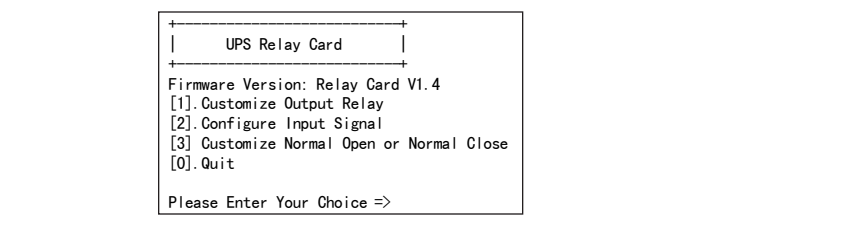

Contacts **R1**~**R6** can be configured for

2. Nota: Los contactos R1~R6 pueden configurarse para distintos eventos de energía. figurarse para distintos eventos auto

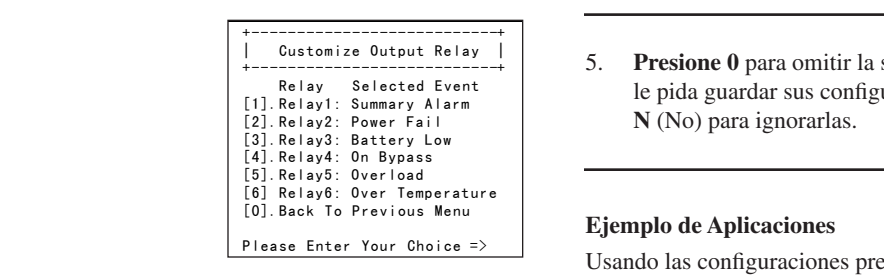

>@5HOD\2YHUORDG

3. Press '2' to configure the **Input** signal.

MUST be switched to the ON position to apply

CARD. 4. Presione 3 para configurar la abertura normal o el cierre normal para cada relé. battery test.

Input

Then open the power option from control panel

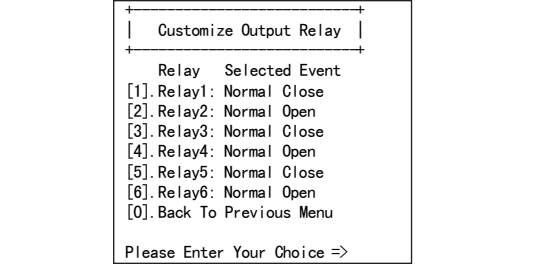

Press 'Y' to save your settings, 'N' to ignore.

**Input** 24 V 10 mA

**R1~R6** 24 V 1A

also adjustable to a maximum of 9999

the status and 1 input contact as a shutdown UPS contact as a shutdown UPS contact as a shutdown UPS contact as

>@%DFN7R3UHYLRXV0HQX

z Monitor UPS events.

Una vez que la configuración está lista, debe ENCENDERSE SW2 para aplicar las nuevas configuraciones. Para restablecer **computer to the same UPS. Computers in the same UPS.** The default setting and the same UPS. The same UPS. The same UPS. The same UPS. The same UPS. The same UPS. The same UPS. The same UPS. The same UPS. The same UPS. T posición OFF (Apagado).  $\frac{1}{2}$   $\frac{1}{2}$  ta, debe ENCENDERSE  $\mathfrak{m}$ 

5. **Presione 0** para omitir la sesión de configuración. Cuando el sistema <sup>2</sup> le pida guardar sus configuraciones, presione **Y** (Sí) para guardarlas o **N** (No) para ignorarlas.  $\mathcal{L}$  **Designe 0** para official assign de comiguration. Cuando et sistema

card as shown:

**Relay** 

#### **Ejemplo de Aplicaciones**

 $\mathbb{R}$  Usando las configuraciones predeterminadas, ajuste SW1 y SW2 en off and set Superintenation of product the original state of the *system* of the OFF. Aplique 12V CC para contacto común y conecte las lámparas a los of 1. Aphipale 12 V CC para contacto comán y concete has amplitades a los<br>terminales R1~R6. Instale un botón interruptor desde el contacto común terminales K1 Ko. Instant al poton interruptor desde el contacto comando hasta el terminal de entrada. Presione el botón durante al menos 3 segundos para apagar el UPS vía remota. Once the configuration is complete **SW2**  $\alpha$  is the main matrix of  $\alpha$  entranger the mass  $\alpha$  $\frac{1}{1}$ zgunuos <sub>1</sub> to durante al menos 3 segundos laptor desde er comacio comun

3. Presione 2 para configurar la señal de entrada.  $\overline{\phantom{a}}$ 

shutdown the UPS remotely.

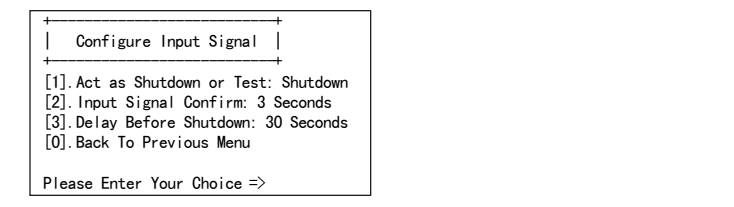

En este menú, la señal de entrada puede redefinirse como señal de en este mena, la señal de entrada paede redeminse como señal de pagado del UPS o señal de prueba de la batería. El tiempo de retardo de apagado del UPS puede ajustarse a un máximo de 9999 segundos. apagado del UPS o señal de prueba de la batería. El tiempo de re

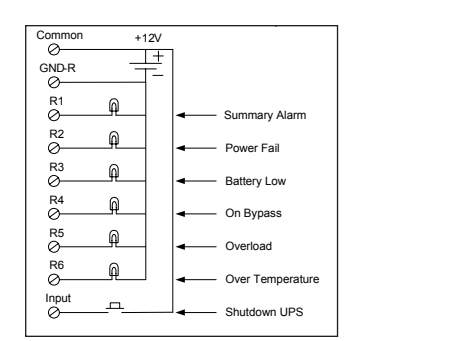

 $\frac{1}{2}$ . Set the following properties:

specified Com port. The company of the company of the company of the company of the company of the company of

**7**

Then open the power option from control panel and click on the UPS tab to setup the signals

**POWER OPTION IN WIN 2000/XP**  This relay card has the ability to provide UPS

# **3. Especificaciones**

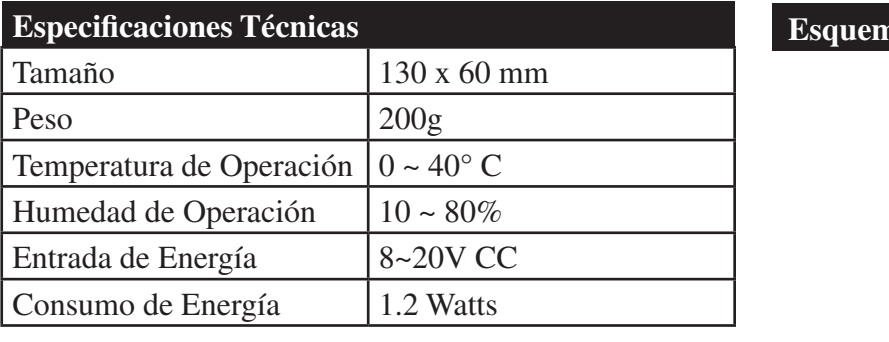

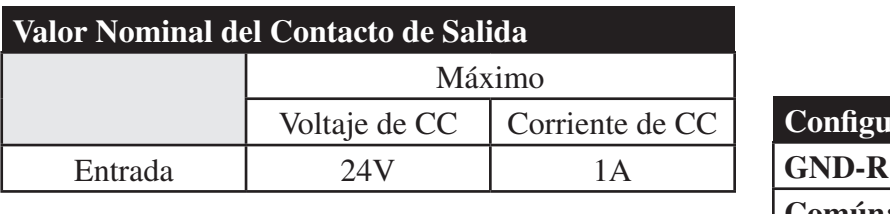

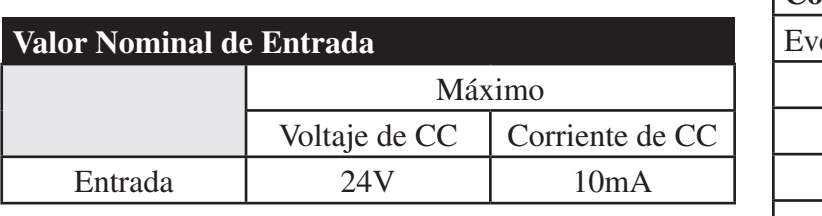

# **Circuito Interno PROGRAMMABLE RELAY I/O CARD**

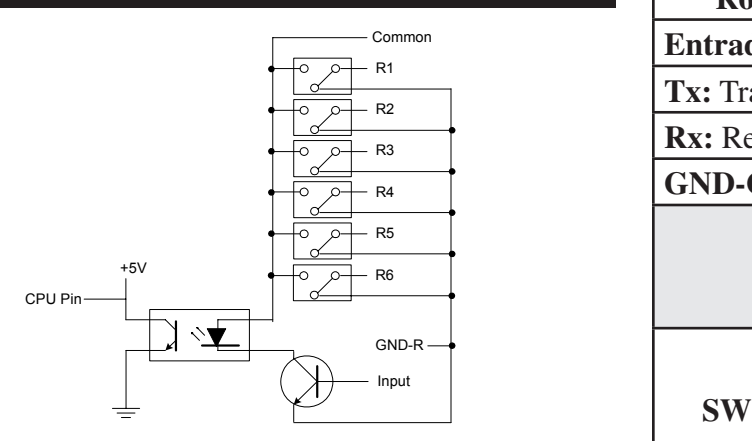

# **Esquema**

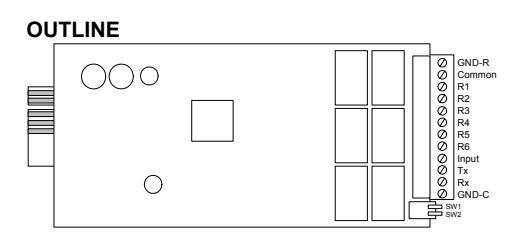

>@5HOD\6XPPDU\\$ODUP >@5HOD\3RZHU)DLO >@5HOD\%DWWHU\/RZ >@5HOD\2Q%\SDVV

3OHDVH(QWHU<RXU&KRLFH !

the new settings, switch **SW2** back to the OFF position to reset to the default settings.

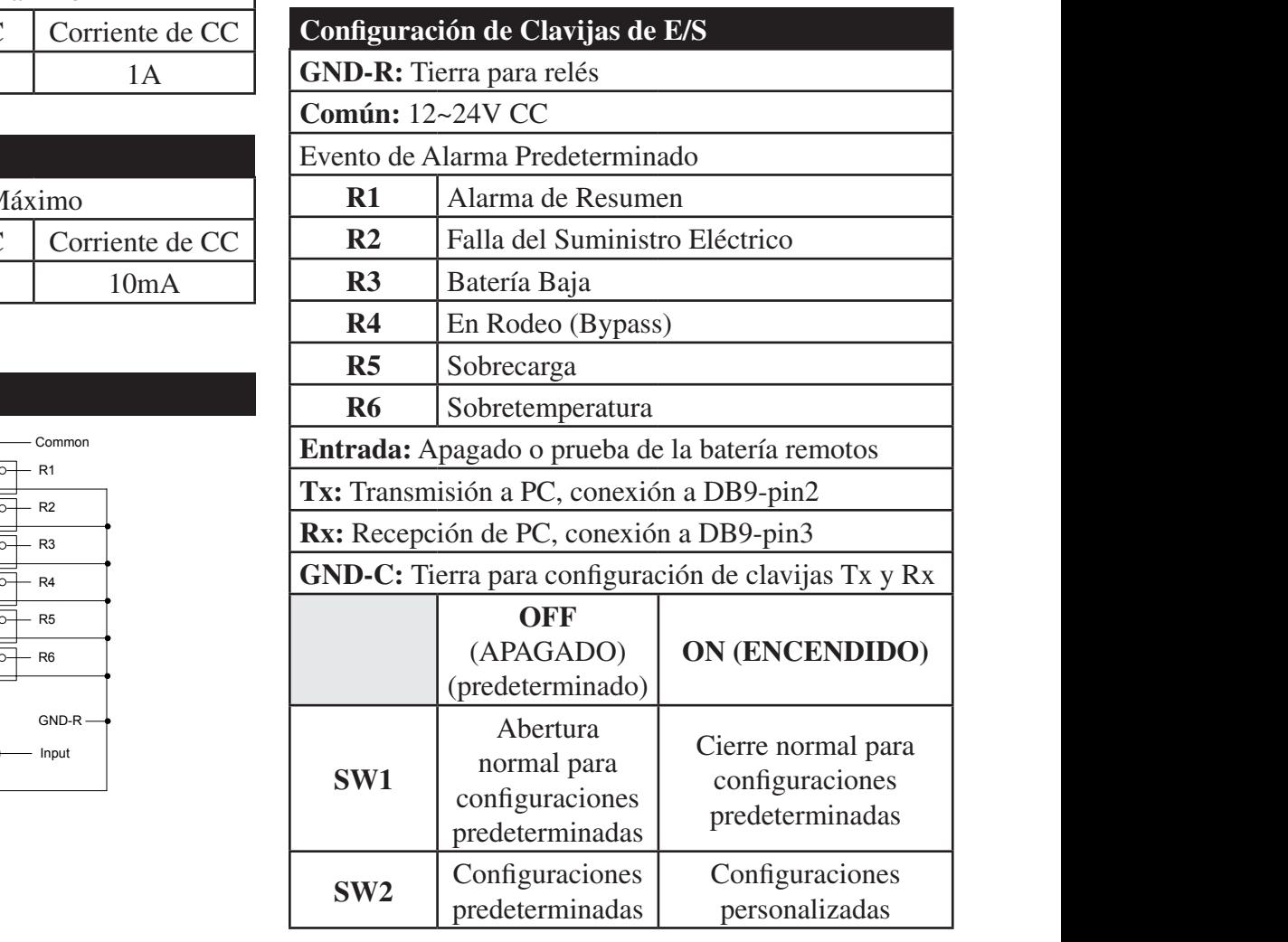

**Power Input** 8 ~ 20V DC

**8** >@5HOD\1RUPDO2SHQ >@%DFN7R3UHYLRXV0HQX

GND-R

# **Manuel du propriétaire**

# **Carte de relais I/O programmable**

**Modèles: RELAYIOCARD**

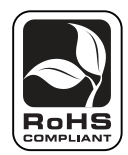

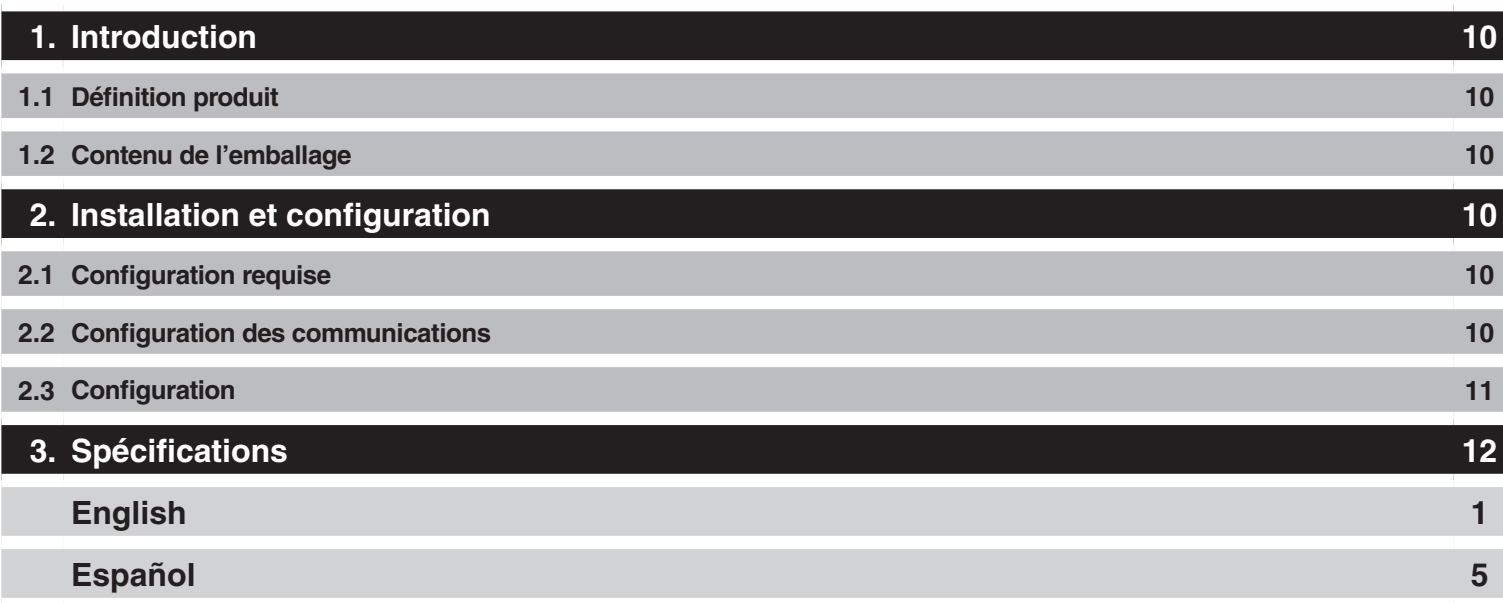

L'utilisation de cet appareil dans des applications de maintien des fonctions vitales, où son dysfonctionnement pourrait causer l'arrêt d'équipements de réanimation ou affecter de manière importante leur utilisation sûre ou leur efficacité, n'est pas recommandée. N'utilisez pas cet appareil en présence de gaz anesthétiques inflammables mélangés à de l'air, de l'oxygène ou de l'oxyde de diazote.

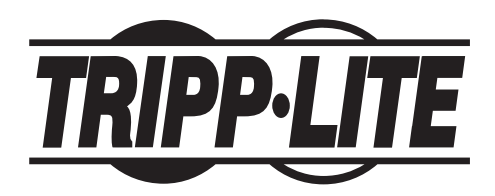

Siège social mondial de Tripp Lite 1111 W. 35th Street, Chicago, IL 60609 USA (773) 869-1234 • www.tripplite.com

Droits d'auteur (md) 2008 Tripp Lite. Tous droits réservés. Toutes les marques commerciales sont la propriété de leurs titulaires respectifs.

# **1. Introduction**

# **1.1 Définition produit**

Le dispositif RELAYIOCARD est un système de gestion UPS programmable comportant:

- 6 contacts de relais de sortie programmables
- Ouverture normale et fermeture normale configurables pour chaque contact de relais
- Temporisation d'arrêt UPS configurable
- Signal d'entrée configurable pour l'arrêt UPS ou le test de batterie

Le dispositif RELAYIOCARD vous permet de:

- Surveiller le statut et les événements UPS
- Effectuer des arrêts de système et des tests de batterie à distance

# **1.2 Contenu de l'emballage**

### **Cet emballage contient:**

- RELAYIOCARD
- Câble de configuration
- Plaques frontales
- Manuel du propriétaire

product with 6 relay output contacts for monitoring

# **2. Installation et configuration**

# **2.1 Configuration requise**

Le dispositif RELAYIOCARD est homologué pour tous les systèmes UPS Tripp Lite SmartOnline™ et quelques systèmes UPS SmartPro™ tels que SMART1050SLT, SMART1500SLT, SMART2200RMXL2U, SMX1050SLT, SMX1500SLT, SMART3000SLT, SMART2200SLT, SM2200RMNAFTA, SMART2600RM2U, SMART3000RM2U, SMART1500CRMXL, SMART1500SLTXL, SMART750XLa, SMX3000XLRT2U et SMX2200XLRT2U. Les systèmes compatibles doivent avoir un protocole UPS 3008 ou plus.  $\frac{1}{2}$ 

Pour déterminer votre protocole UPS:

- 1. Ouvrez le logiciel PowerAlert de Tripp Lite.
- 2. Cliquez sur le bouton « Misc » dans le menu principal de la console PowerAlert.
- 3. Visualisez la variable du protocole.

## **2.2 Configuration des communications**

- 1. Connectez Tx à pin 2, Rx à pin 3 et GND-C à pin 5 du port RS232 de votre PC.
- 2. Dans l'environnement Windows, lancez le programme Hyper Terminal, puis ouvrez le port COM spécifié..
- 3. Réglez les propriétés suivantes Baud rate (vitesse de transmission): 2400, Bit de données: 8, Parité: Aucun, Bit d'arrêt: 1, Flow Control: Aucun. **Operating Humidity** 10 ~ 80 %

**10**

**CONFIGURATION** 

programmable relay card.

#### **2. Installation et configuration** (continued) **CONNIQUIALION** (continu specified COM port. or a battery test command. aflor z Monitor UPS events.

#### **2.3 Configuration** 12VDC to **Common** contact and connect the z Configurable normal open or normal close for

**R1~R6** 24 V 1A

In this case we'll use the default settings, please

**INPUT RATING** 

1. **Appuyez sur Enter** pour ouvrir le menu principal de RELAYIOCARD. **Appuyez sur 1** pour configurer l'événement alarme pour R1~R6. **l** pour configurer l'événement alarme pour R er pour ouvr

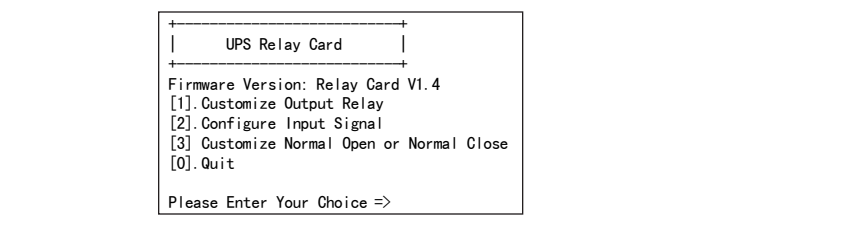

Contacts **R1**~**R6** can be configured for

2. Remarque Les contacts R1~R6 peuvent être configurés pour des événements de puissance variés. etre conn<sub>i</sub>

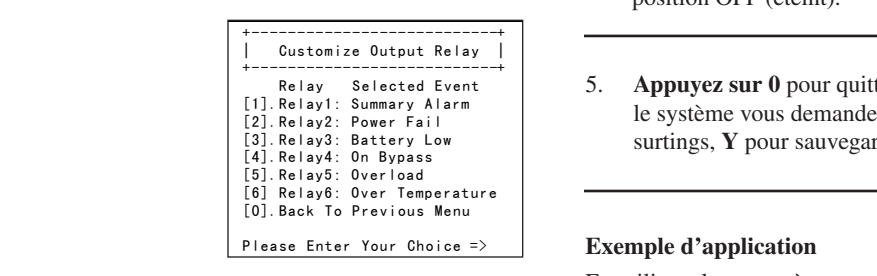

3. Press '2' to configure the **Input** signal.

CARD. 4. Appuyez sur 3 pour configurer l'ouverture normale ou la fermeture 6. **Common are in the pour chaque relais.** z Configurable in put signal as shutdown UPS or shutdown UPS or shutdown UPS or shutdown UPS or shutdown UPS o

Input

Then open the power option from control panel

Default Alarm Event

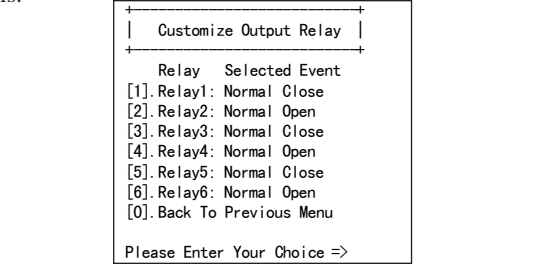

also adjustable to a maximum of 9999

product with 6 relay output contacts for monitoring the status and 1 input contact as a shutdown UPS

z Configurable normal open or normal close for

>@%DFN7R3UHYLRXV0HQX

Once the configuration is complete, SW2 doit être mis dans la position ON (allumé) pour appliquer les nouveaux paramètres. Pour retourner For definition paramètres par défaut automatiquement, mettez SW2 dans la **Example setting Customized Settings Customized Settings Customized settings SW2** doit être mis dans la position  $\frac{1}{\sqrt{2}}$ 

**Relay** 

 $\begin{bmatrix} -4 \\ 5 \end{bmatrix}$  **5. Appuyez sur 0** pour quitter la session de configuration. Lorsque 1. Construction of the système vous demande de sauvegarder vos paramètres, appuyez surtings, Y pour sauvegarder ou sur N pour ignorer. pints by second The ability the ability to provide UPS of the ability to provide UPS of the UPS of the UPS of the UPS of the U regarder vos paramètres, appuyez

#### <sup>3.</sup> Exemple d'application **Exemple d'application**

En utilisant les paramètres par défaut, mettez SW1 et SW2 dans la position OFF. Appliquez 12 VCC au contact commun et connectez les voyants lumineux aux terminaux  $R1 \sim R6$ . Installez un bouton poussoir du contact commun sur le terminal d'entrée. Appuyez sur le bouton pour au moins 3 secondes pour arrêter le UPS à distance.  $\frac{1}{2}$  $\mathcal{S}_{\mathbf{C}}$ secondes pour arre Programmation and **R6** terminals. Install a pushed a pushed button pour au moins 3  $\epsilon$  sur to bout the pour au moment

3. **Appuyez sur 2** pour configurer le signal d'entrée. position to reset to the default settings.

 $\overline{\phantom{a}}$ 

shutdown the UPS remotely.

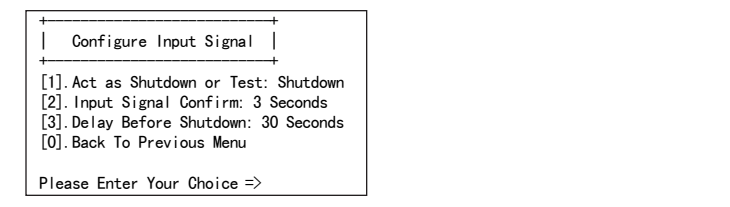

Dans ce menu, le signal d'entrée peut être redéfini en tant que signal Bans ce mena, le signal de test de batterie. La temporisation de l'arrêt UPS ou un signal de test de batterie. La temporisation de l'arrêt UPS peut être réglée pour un maximum de 9999 secondes. d'arrêt UPS ou un signal de test de batterie. La temporisation de

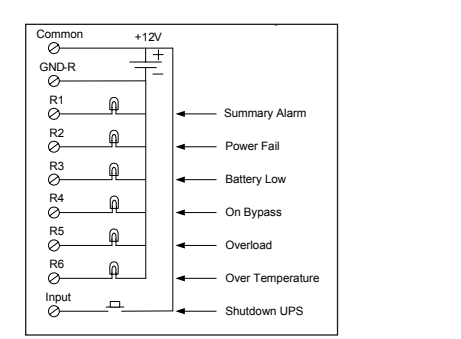

**Input** 24 V 10 mA

 $\frac{1}{2}$ . Set the following properties:

specified Com port. The company of the company of the company of the company of the company of the company of

**11**

Then open the power option from control panel

**POWER OPTION IN WIN 2000/XP**  This relay card has the ability to provide UPS

# **3. Spécifications**

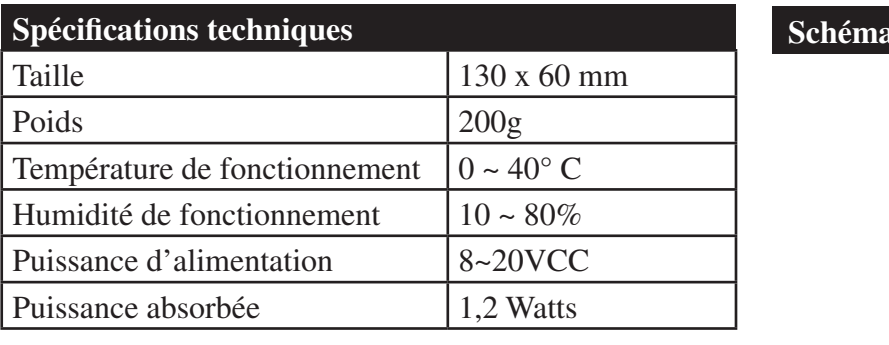

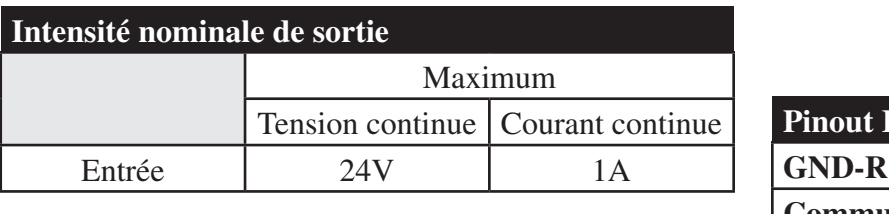

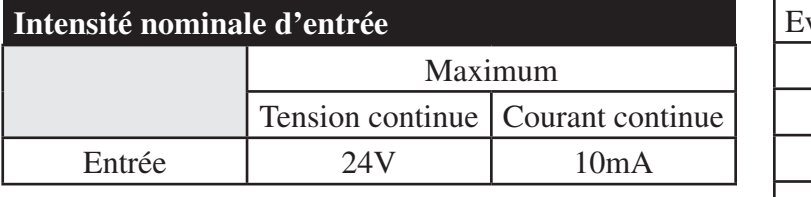

## **Circuit interne PROGRAMMABLE RELAY I/O CARD**

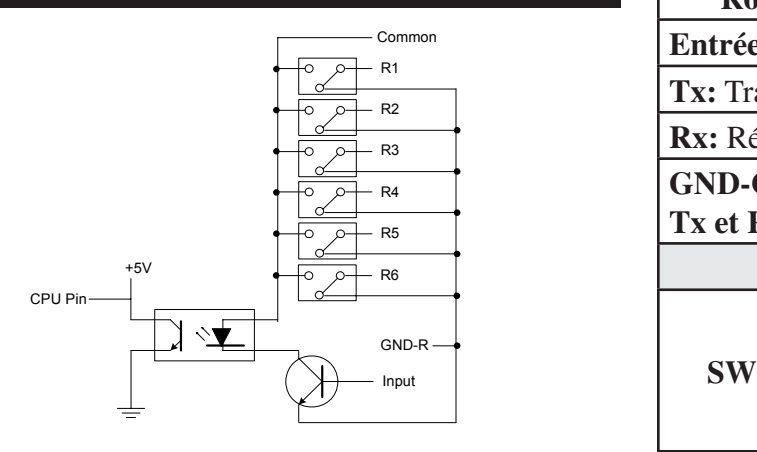

# **Schéma**

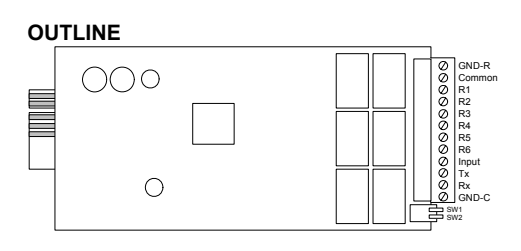

>@5HOD\6XPPDU\\$ODUP >@5HOD\3RZHU)DLO >@5HOD\%DWWHU\/RZ >@5HOD\2Q%\SDVV

3OHDVH(QWHU<RXU&KRLFH !

the new settings, switch **SW2** back to the OFF position to reset to the default settings.

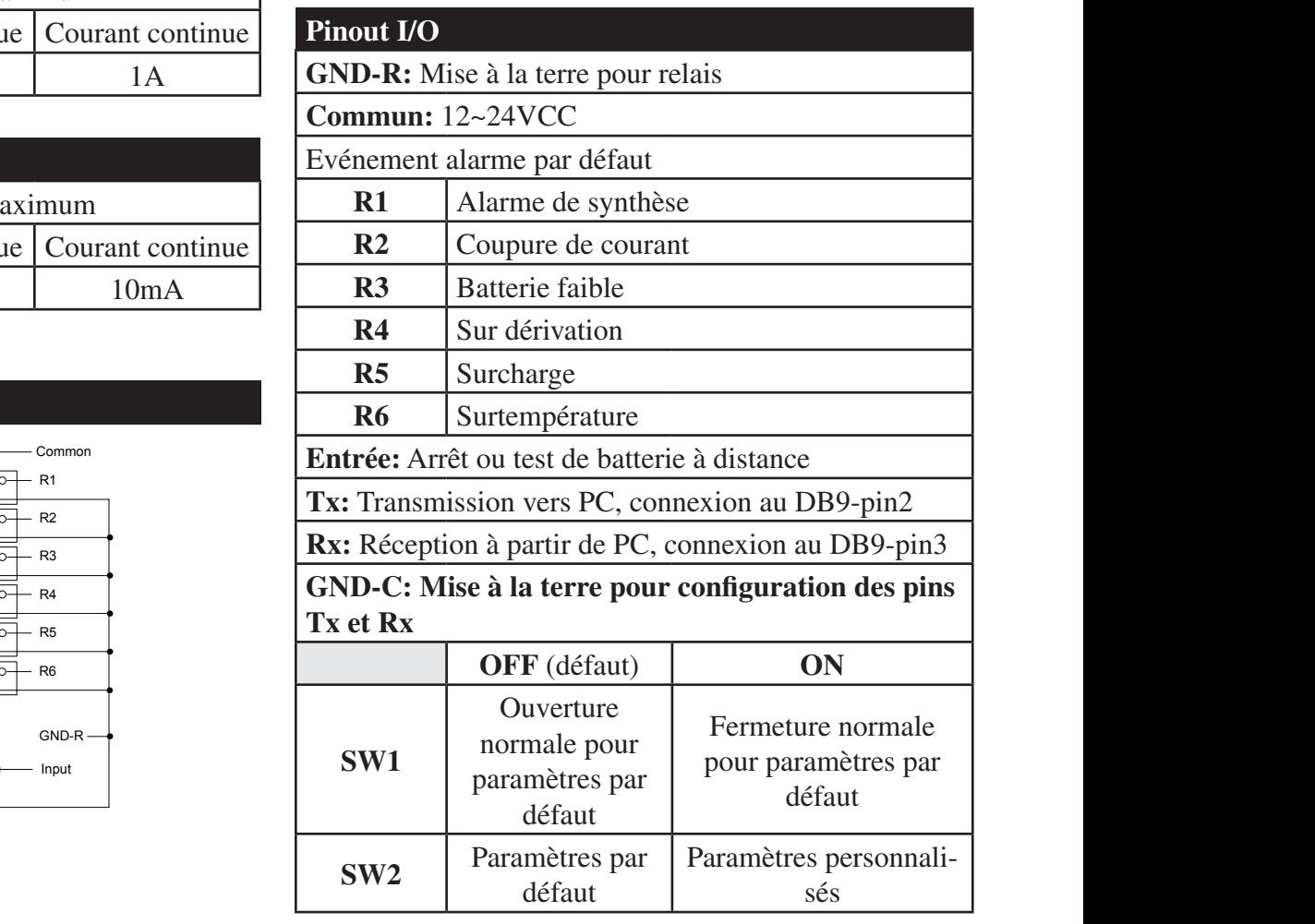

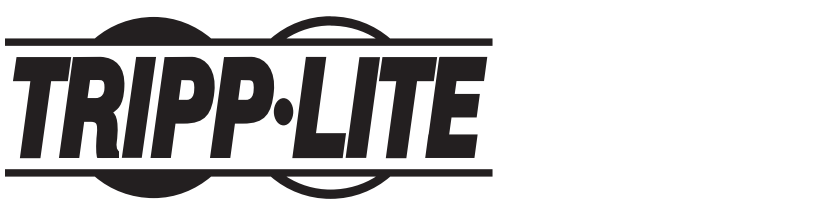

1111 W. 35th Street, Chicago, IL 60609 USA  $+1.773.869.1234 \cdot$  www.tripplite.com

200805102 93-2815

**Power Input** 8 ~ 20V DC

GND-R

Free Manuals Download Website [http://myh66.com](http://myh66.com/) [http://usermanuals.us](http://usermanuals.us/) [http://www.somanuals.com](http://www.somanuals.com/) [http://www.4manuals.cc](http://www.4manuals.cc/) [http://www.manual-lib.com](http://www.manual-lib.com/) [http://www.404manual.com](http://www.404manual.com/) [http://www.luxmanual.com](http://www.luxmanual.com/) [http://aubethermostatmanual.com](http://aubethermostatmanual.com/) Golf course search by state [http://golfingnear.com](http://www.golfingnear.com/)

Email search by domain

[http://emailbydomain.com](http://emailbydomain.com/) Auto manuals search

[http://auto.somanuals.com](http://auto.somanuals.com/) TV manuals search

[http://tv.somanuals.com](http://tv.somanuals.com/)